# **A Racer's Guide to MotorsportReg.com**

Version 1.1, March 27, 2016

Midwestern Council is now using the web site [MotorsportReg.com](http://www.motorsportreg.com/) for on-line registration for all on-track events. MSR has grown to be the leading registration site by a large margin and has a number of advantages over the MyAutoEvents site we have used for the past decade.

- A User "Garage" where you can list any number of cars to enter an event at a keystroke.
- You can register for multiple events and multiple people in one charge card transaction, e.g. a track day, race with two race groups and an enduro.
- It knows the MC car numbers, Race Classes and Race Groups.
- There is a dedicated landing page listing all MC events at [http://www.mcscc.motorsportreg.com](http://www.mcscc.motorsportreg.com/)
- You can sign up for email reminders of your club events or of everything within a radius you enter.
- Conversely, a huge subscriber list of other MSR users can see our events.

## *Getting Started*

Like most websites, you'll need an account and MSR makes it very easy. Browse to the home page [MotorsportReg.com](http://www.motorsportreg.com/) (note Motorsport is singular, no "s" at the end) and click *Sign In* at the top of the page. Then click *Sign Up* on the next page.

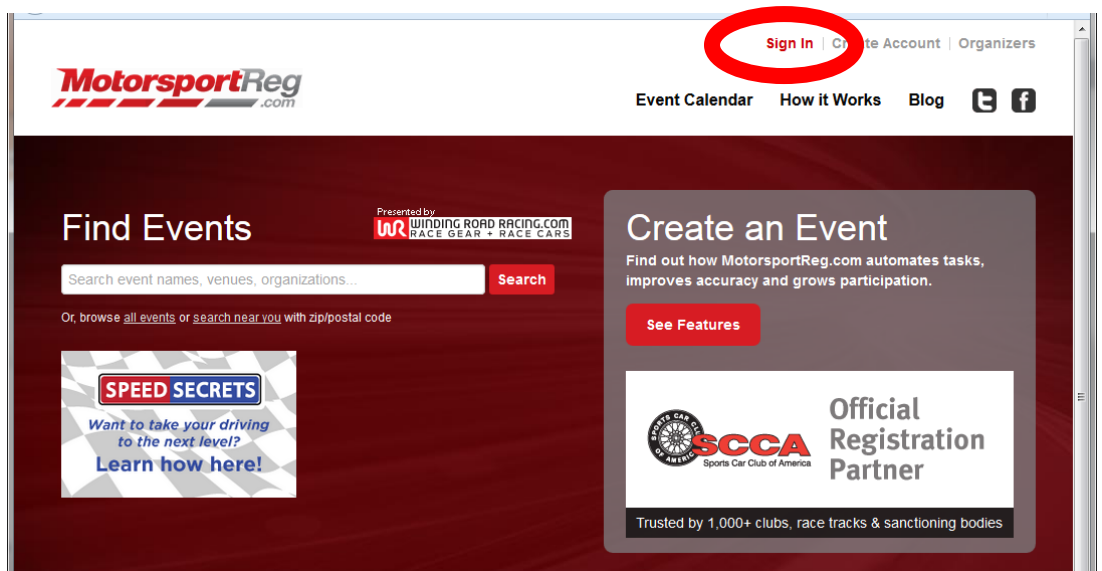

*MotorsportReg home page*

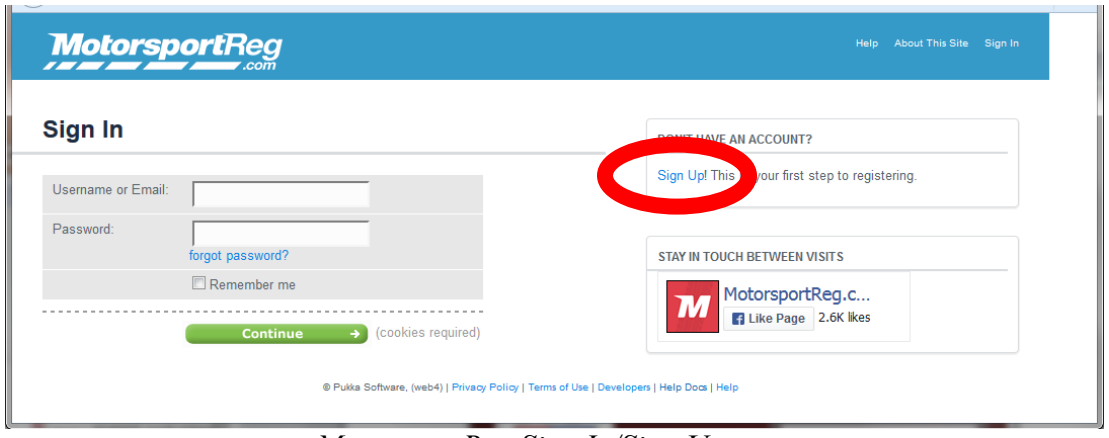

*MotorsportReg Sign In/Sign Up page*

Enter your information (most of it optional), pick a username and password, and you're done! At the bottom you can optionally sign up for a monthly email of events near you.

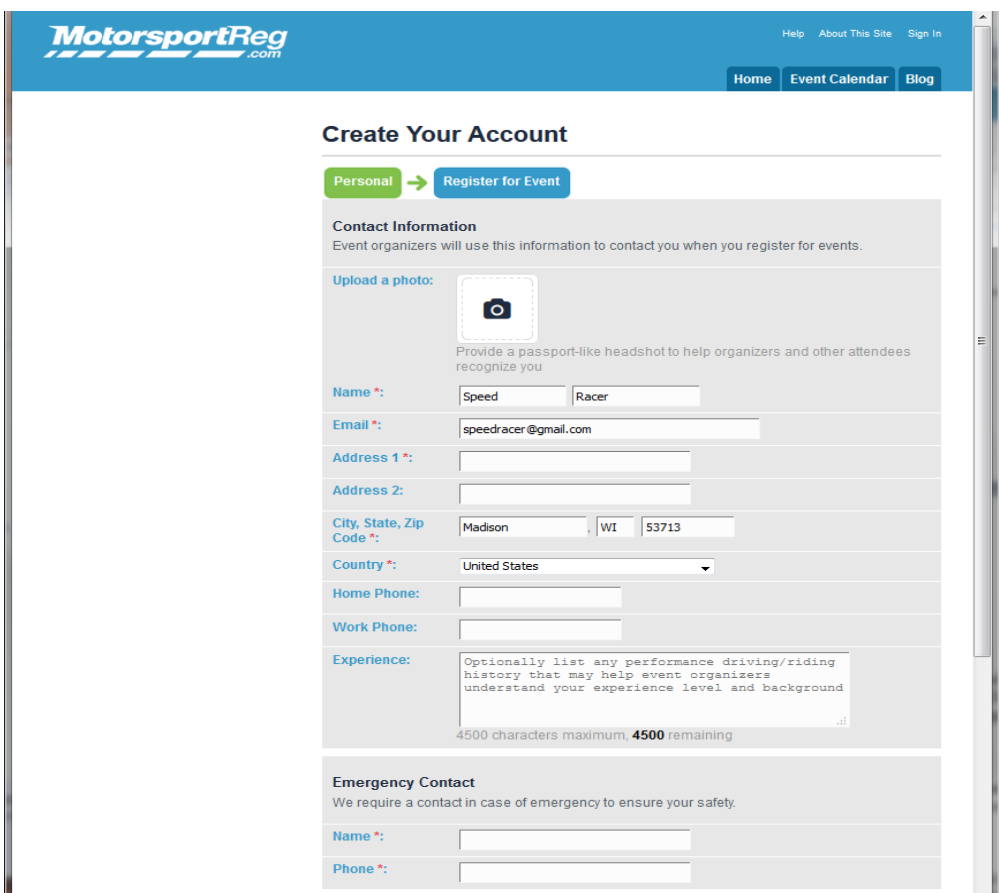

*MotorsportReg Create Account page*

When you click Continue at the bottom, you will be shown a seemingly endless list of events for which you can register all over the country.

# *Enter Your Car Information*

Now that you have an MSR account, go to *My Account* at the top of the page so you can enter your car information.

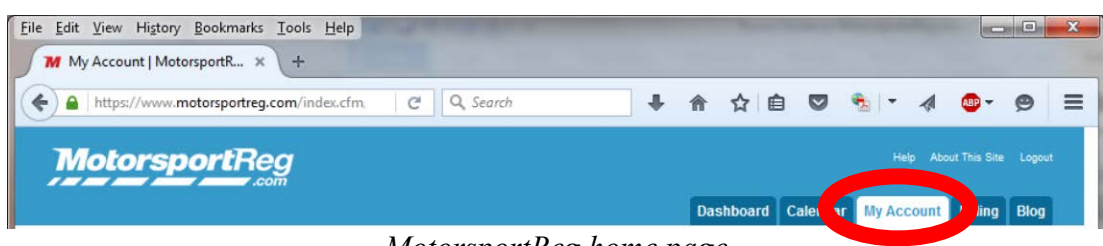

*MotorsportReg home page*

**CONTRACTOR** 

Select your Profile and click *Add a Vehicle* to enter your car info. If you are a wheel-to-wheel racer, be sure to enter your Transponder number.

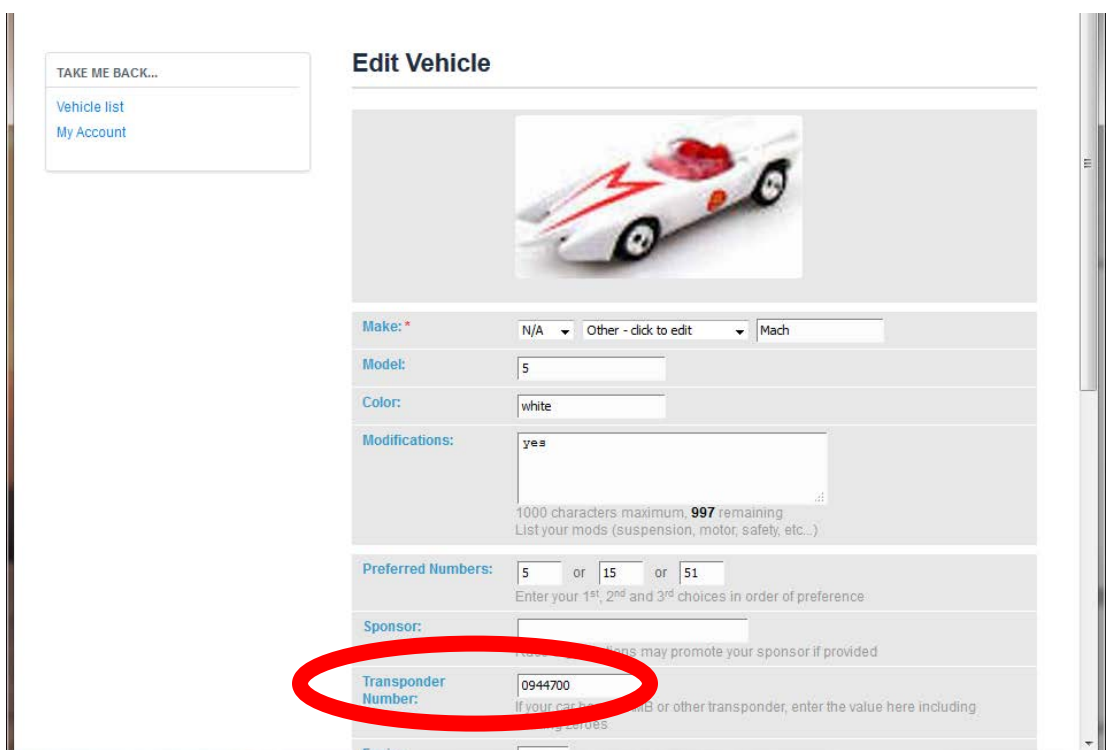

*MotorsportReg Edit Vehicle page*

# *Enter Your Club Memberships*

Optionally, you can next click *Add Club Membership*. Despite the label "Membership", this entry only determines which clubs you see information on, and has nothing to do with actual club membership(s). You can add as many clubs as you like here, and events from all of them will be available for registration.

Whenever you register for an event on MSR, you will automatically be added to that club. Therefore adding clubs at this point is optional, not a required step. If over time you register for an event with each MC club, you will become a "member" of each one for MSR registration purposes.

One curiosity you may notice in this screen is due to Midwestern Council having both a Wheel-to-Wheel and an Autocross program. Each MC club is listed twice, for example as "Madison Sports Car Club" and "Madison Sports Car Club – Autocross". This allows MSR to keep the completely different Classes and Car Numbers separated.

| <b>MotorsportReg</b> |                                                                                                    |                                         | About This Site Logout<br>Help <b>I</b> |
|----------------------|----------------------------------------------------------------------------------------------------|-----------------------------------------|-----------------------------------------|
|                      |                                                                                                    | Dashboard<br><b>Calendar My Account</b> | <b>Billing</b>                          |
| <b>I WANT TO</b>     | <b>Add Clubs to My Account</b>                                                                                                    |                                         |                                         |
| Return to My Account | By adding clubs to your account, you will be able to register for events and receive updates from the club.<br>Adding a club here does not replace "joining" a club (which often requires fees). |                                         |                                         |
|                      | Clubs within 300 miles of zip 53713                                                                                                    |                                         |                                         |
|                      | Organization                                                                                                    | City                                    | <b>State</b>                            |
|                      | Audi Club NA                                                                                                    | Oconomowoc                              | <b>WI</b><br>add                        |
|                      | Audi Club NA - Chicagoland Chapter                                                                                                    | Chicago                                 | IL<br>add                               |
|                      | Audi Club NA - Glacier Lakes Chapter                                                                                                    | <b>Fden Prairie</b>                     | <b>MN</b><br>add                        |
|                      | Audi Club NA - Indiana Chapter                                                                                                    | Indianapolis                            | IN<br>add                               |
|                      | Audi Club NA - Michigan Chapter                                                                                                    | <b>Dexter</b>                           | MI<br>add                               |
|                      | Audi Club NA - National                                                                                                    | Oconomowoc                              | WI<br>add                               |
|                      | Audi Club NA - Wisconsin Chapter                                                                                                    | <b>River Hills</b>                      | WI<br>add                               |
|                      | Auto Lieben                                                                                                    | Afton                                   | <b>MN</b><br>add                        |
|                      | <b>Badger Kart Club</b>                                                                                                    | Dousman                                 | <b>WI</b><br>add                        |
|                      | Blackhawk Farms Raceway                                                                                                    | South Beloit                            | IL<br>add                               |
|                      |                                                                                                    |                                         |                                         |

*MotorsportReg Add Clubs page*

#### *Medical Info*

Your MSR User Profile has a button *Edit My Medical Info* which can save medical information such as allergies and medications. However from 2016 on Midwestern Council like most other organizations no longer collects this information on your entry form. EMTs and other medical professionals do not rely on the data.

# *Registering for an Event*

To quickly find all MC events, browse to our main MSR page. You may want to save this permanent link in your browser Bookmarks.

<http://www.motorsportreg.com/orgs/midwestern-council-sports-car-clubs>

As in the past, all clubs are expected to have their registration open and the full flyer posted by a month prior to the event. The very top of each event page tells you when registration opens and closes.

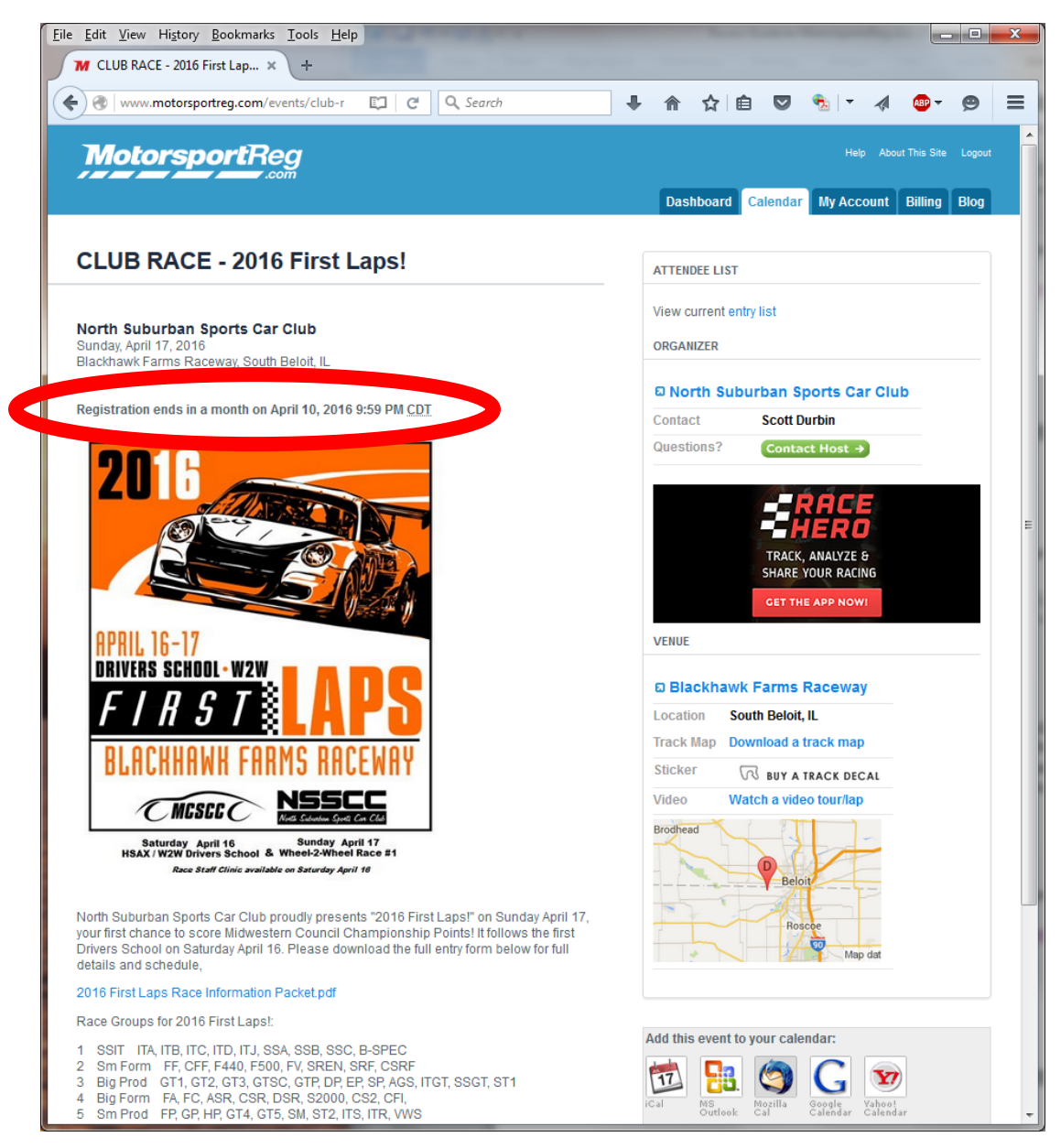

*MotorsportReg typical Event page*

Click *"Continue"* at the bottom to select the car and proceed to the entry form. Here you will notice several nice features. You can enter one race group or two, and also enter a second driver or co-driver if applicable. The software knows the Council Race Groups so you don't have to look up your group number on the schedule. The club can ask you any questions that pertain to the event such as "Will you run the bonus scramble race?"

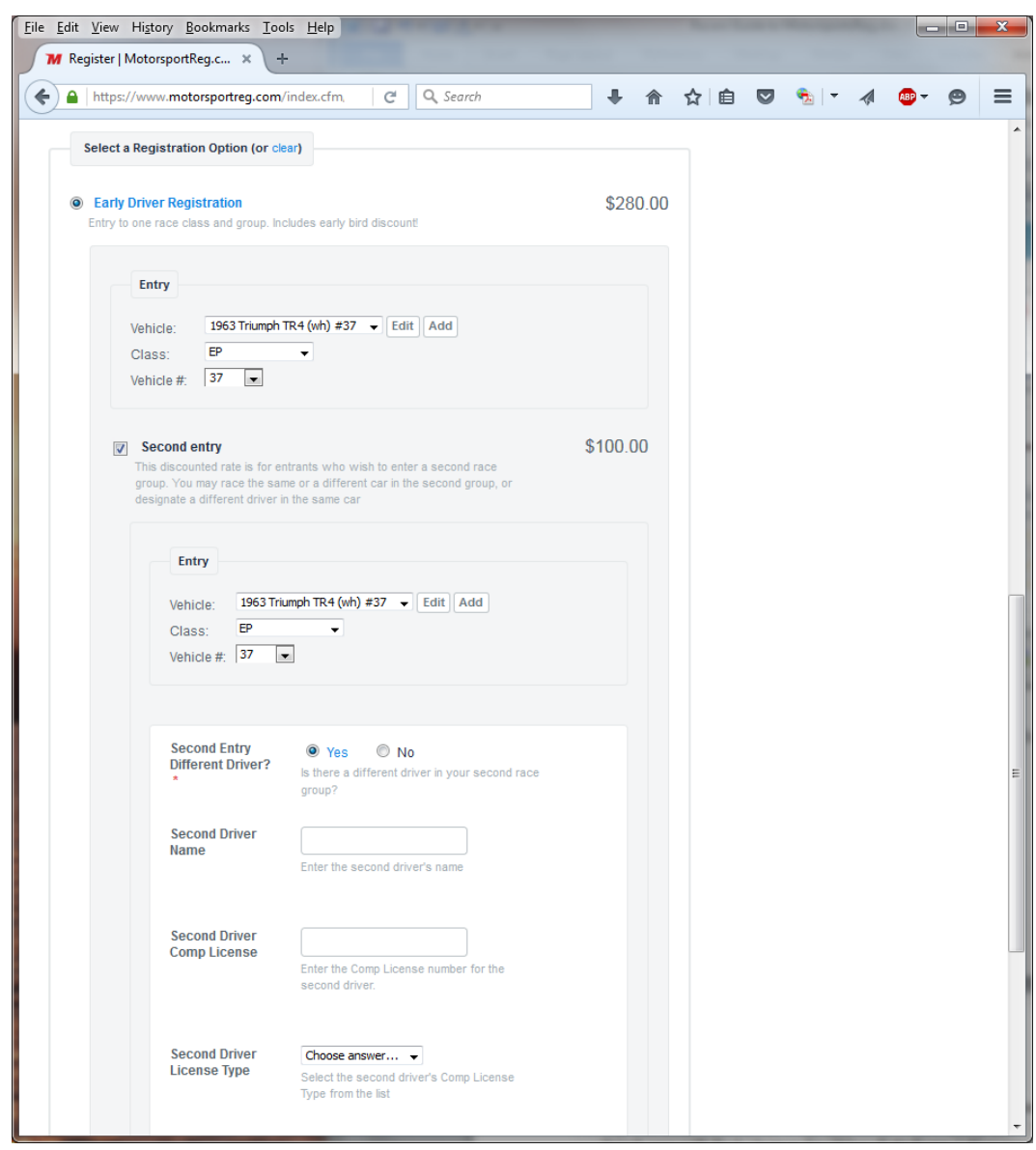

*MotorsportReg typical Registration page*

There is one notable change when you complete your registration. You must enter a valid charge card number at the time of registration. That is baked in to the MSR software and is not a Council option. Your card will not be charged until the event date. YOU CAN STILL BRING A CHECK TO THE TRACK, IN WHICH CASE YOUR CARD WILL NEVER BE CHARGED.

The sponsoring club may charge a late fee if you register at the track, and has the option of charging a no-show fee if you pre-register but do not make the race. The Cancellation and Refund policy is required to be clearly stated by the club.

After you are registered, you can view all your Events from your "Dashboard" at the top of the screen. Each Event has a page where you can update or cancel your registration, see the entry list or ask a question.

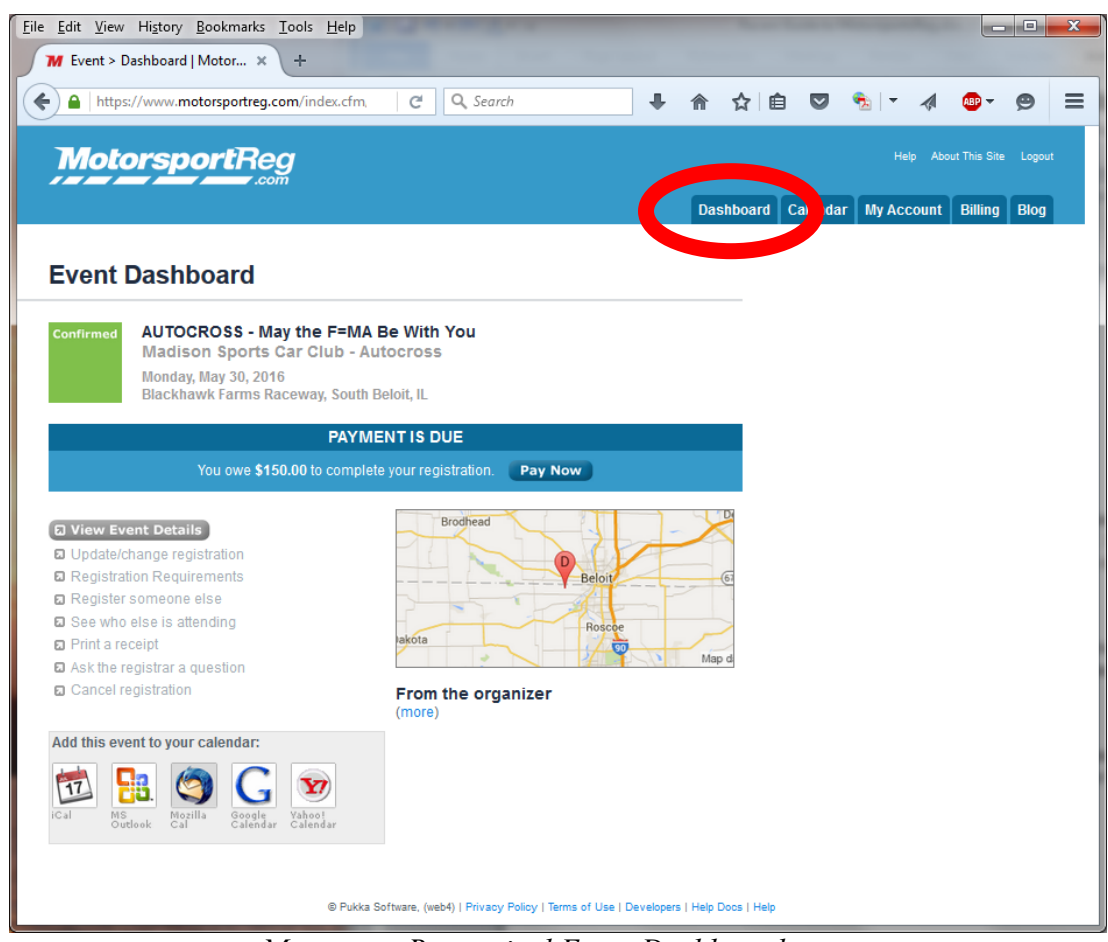

*MotorsportReg typical Event Dashboard page*

# *Questions or Concerns?*

Every big change has a learning curve. MotorsportReg and MC welcome your feedback. If you have comments or concerns, please advise online Coordinator Gary Schneider at [garygret@sbcglobal.net](mailto:garygret@sbcglobal.net) or 608-334-2685..